2021/4/12

## 線上申辦**(**申請**)** 『勞保明細表』 操作說明手冊 簡易版

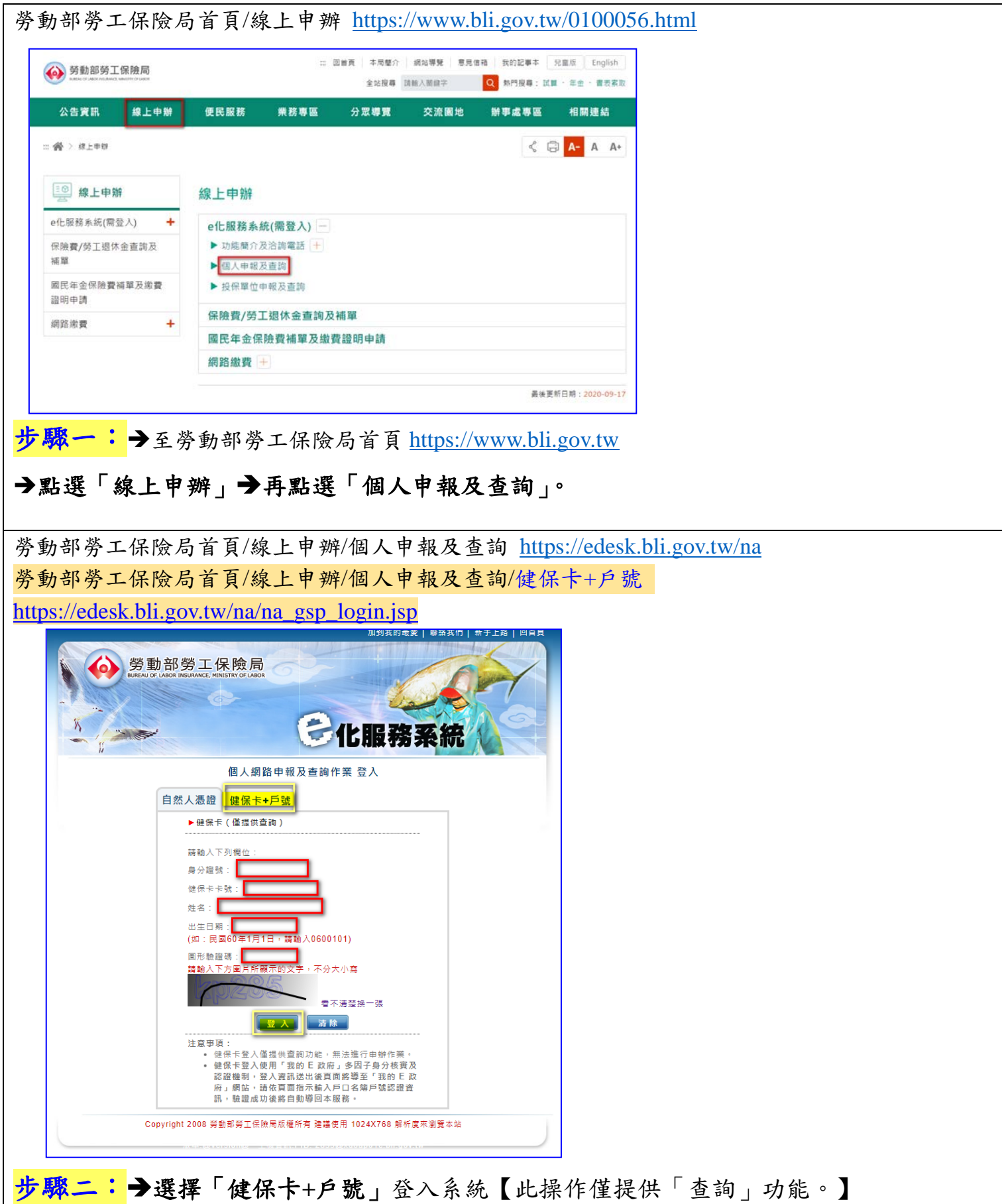

輸入您的「身分證號」、「健保卡卡號」、「姓名」、「出生日期」及「圖形驗證碼」。 按下【登入】。

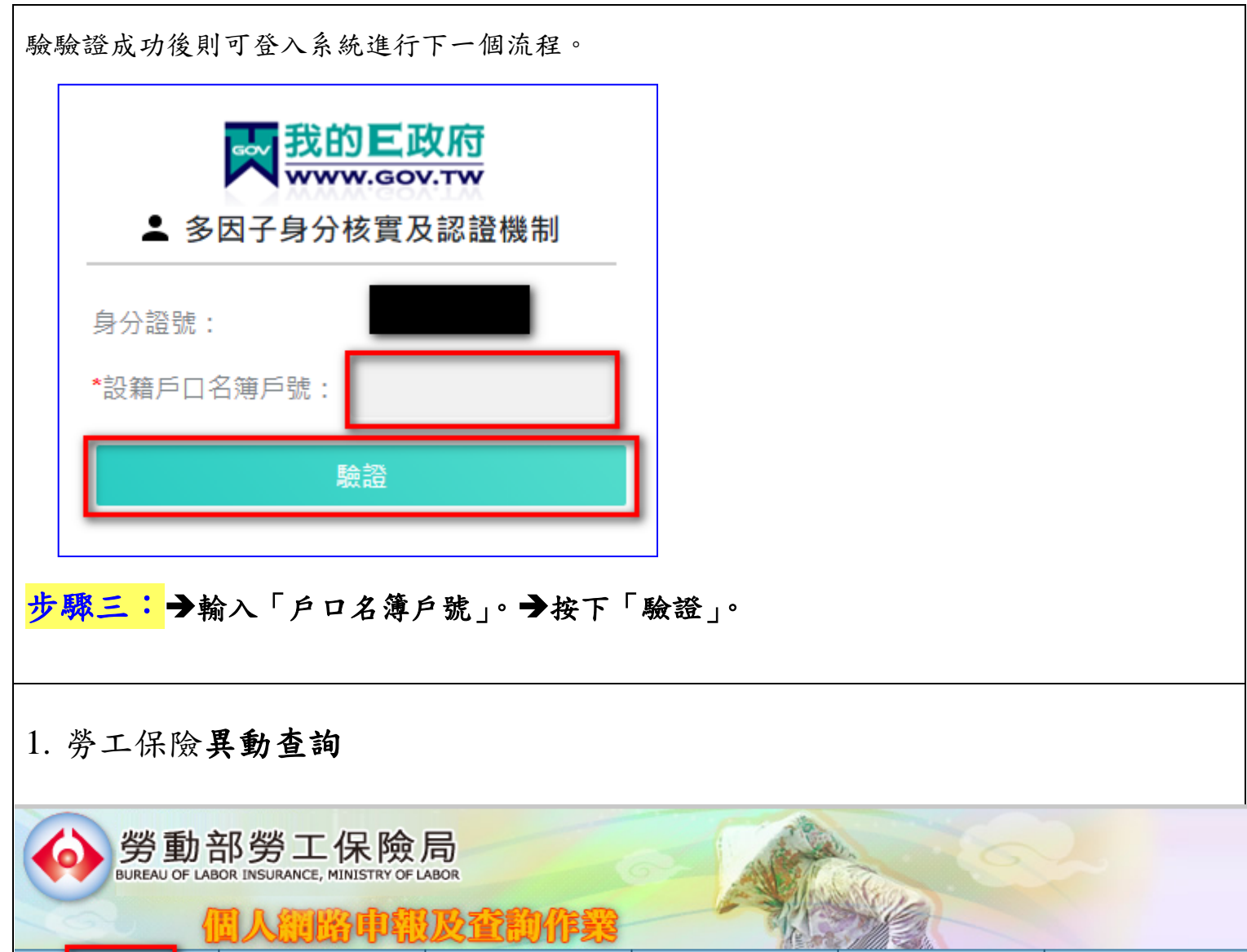

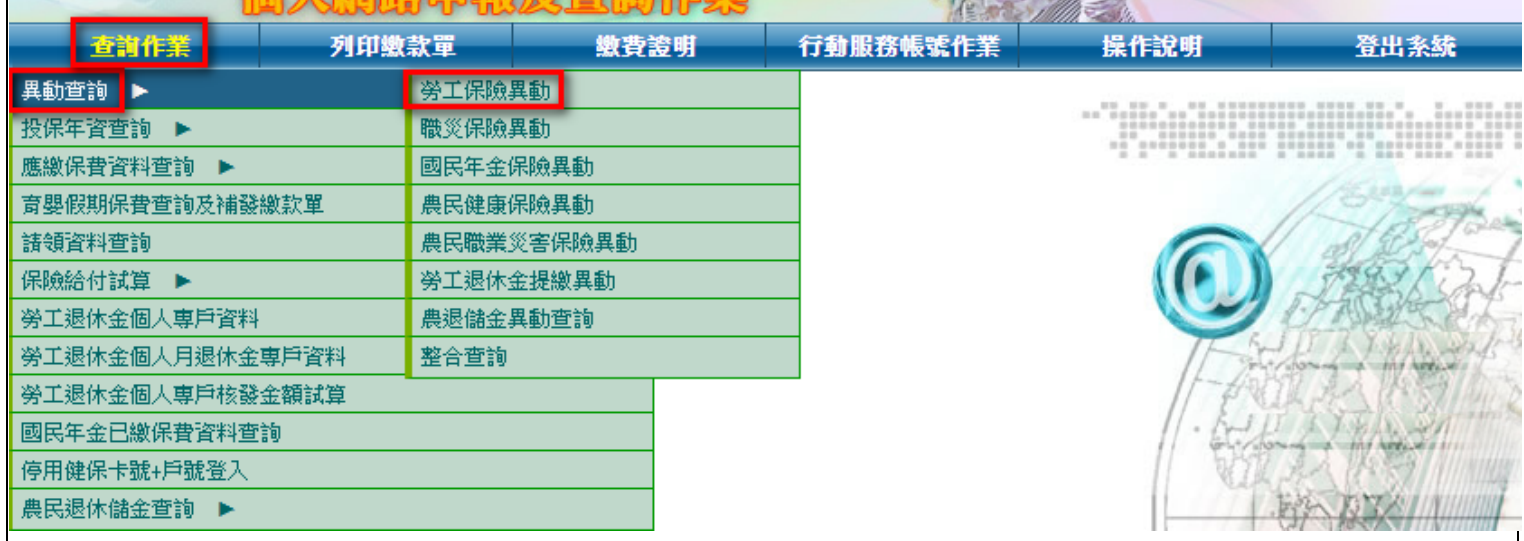

登入『勞工保險局 e 化服務系統-個人網路申報及查詢作業』後,

步驟四:→於上方的功能列,點選『查詢作業』→點選『異動查詢』→點選『勞工保險異 動』。

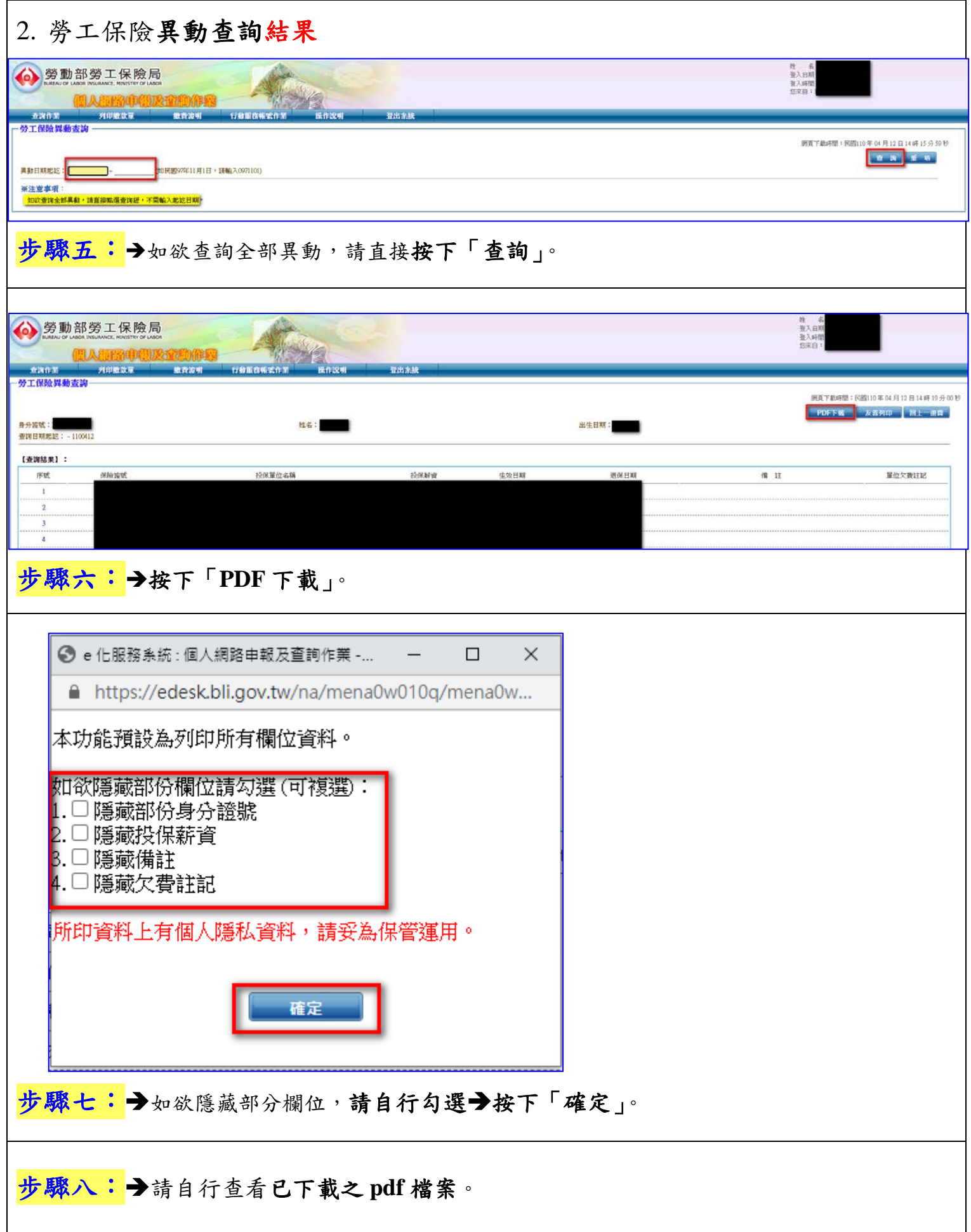